## イベントと撮影日から探す

- イベントの種類と撮影日から、動画を検索して再生できます。
- "動画スロット選択"で設定している保存先の内容を検索できます。
- 設定されていないイベントは、表示されません。
- "イベントを登録して撮影する" (ra P. 0 )
- *1* 検索方法を表示する

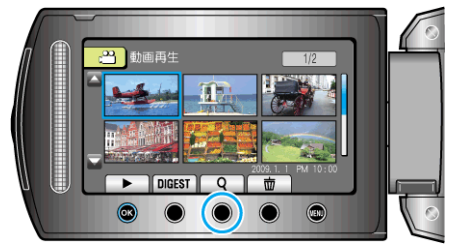

- メニューの検索を選んで、検索メニューを表示させます。
- 2 "イベント検索"を選び、<sup>®</sup>をタッチする

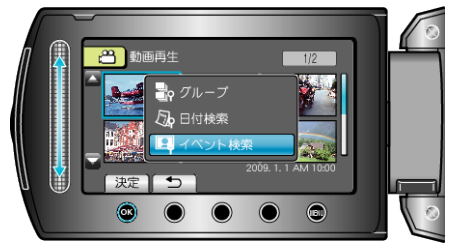

*3* イベントの種類を選び、C をタッチする

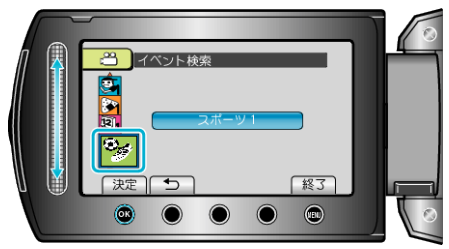

 $4$  撮影日を選び、6% をタッチする

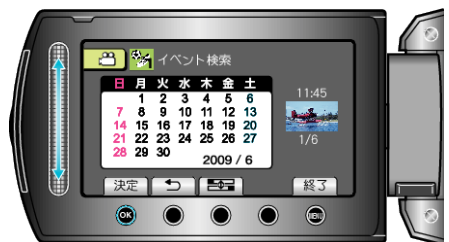

- 選んだ日に撮影した動画のみ表示されます。
- 5 見たい動画を選んで <br /> **6 をタッチし、再生する**

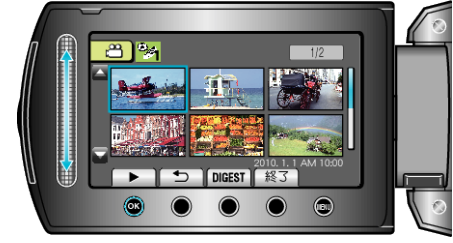

選んだ日付の映像を削除するには:-再生メニューの"削除"から、不要な映像を削除できます。 "不要な映像を削除する" (  $\sqrt{P}$  P. 0 )